Пошаговая инструкция по записи на прием к врачу через сайт гос услуги

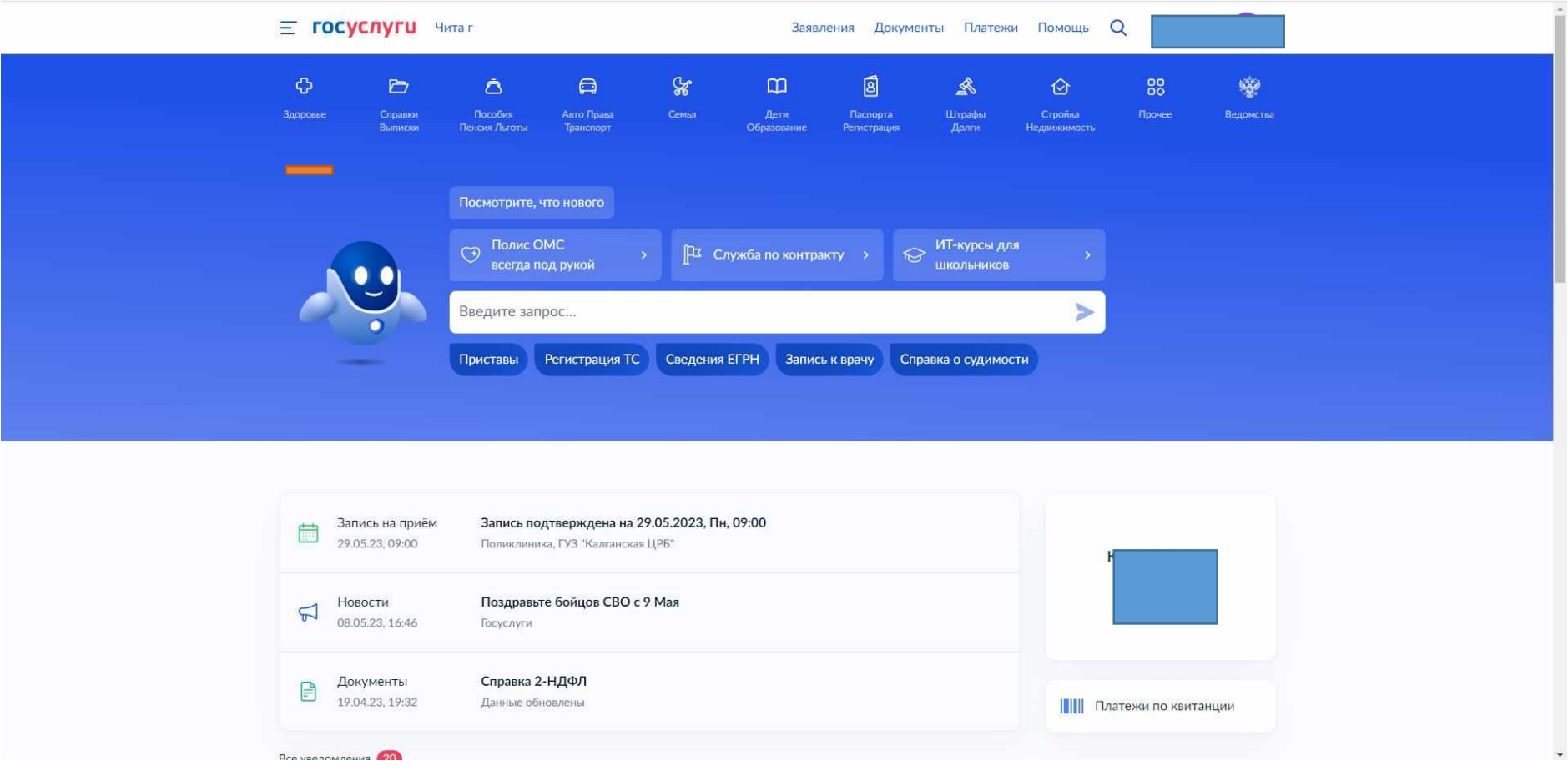

1. Заходим на сайт гос услуг, вводим логин и пароль от учётной записи, Выбираем пункт здоровье

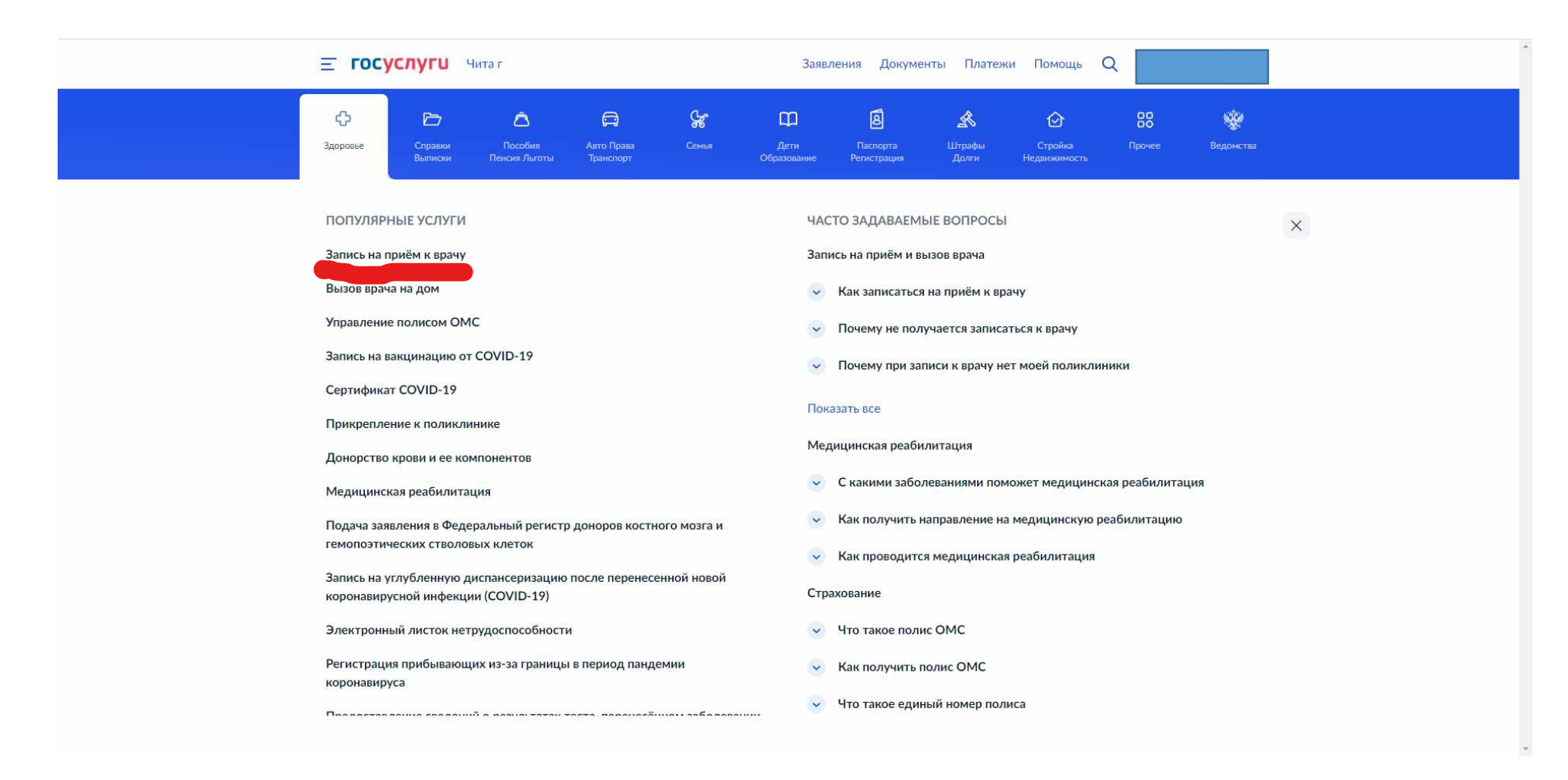

2. Запись на прием к врачу

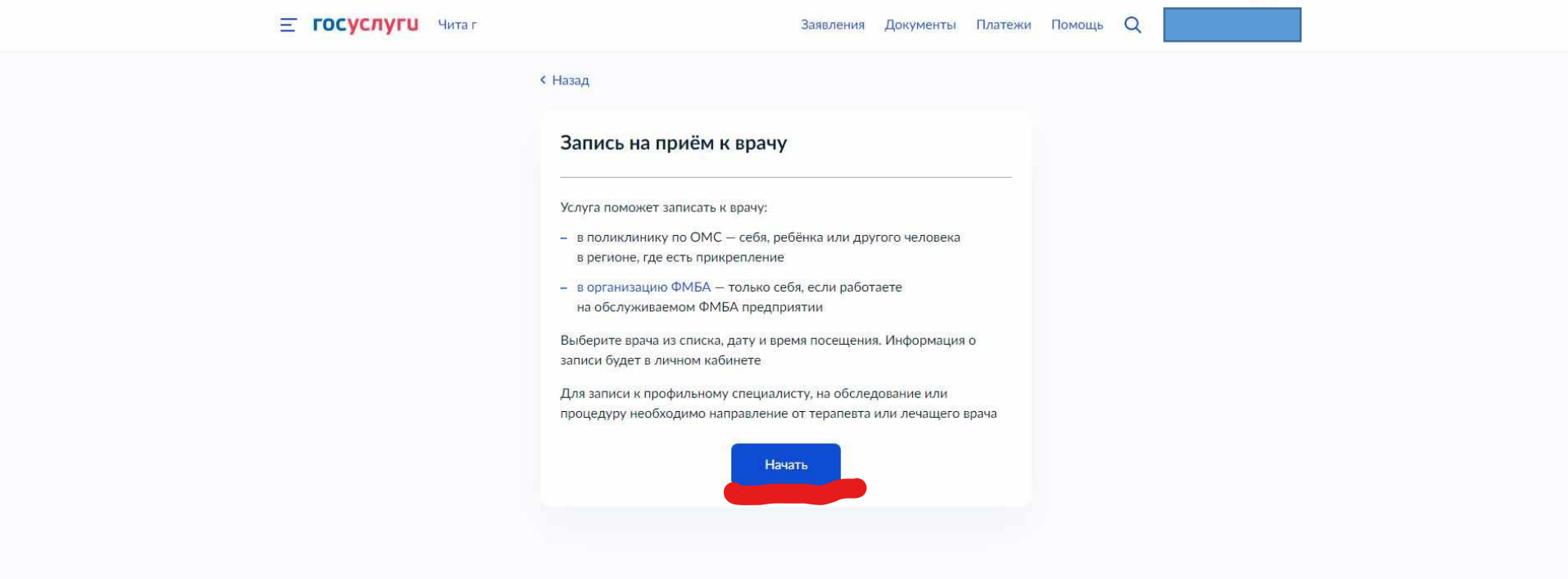

## 3. Начать

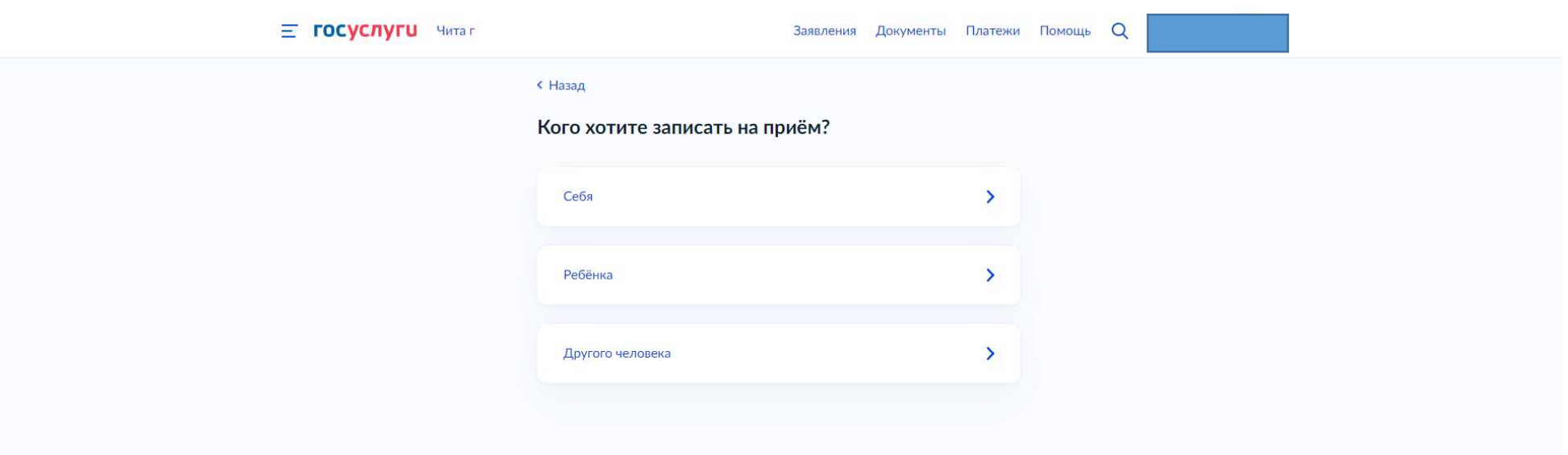

## 4. Кого записать

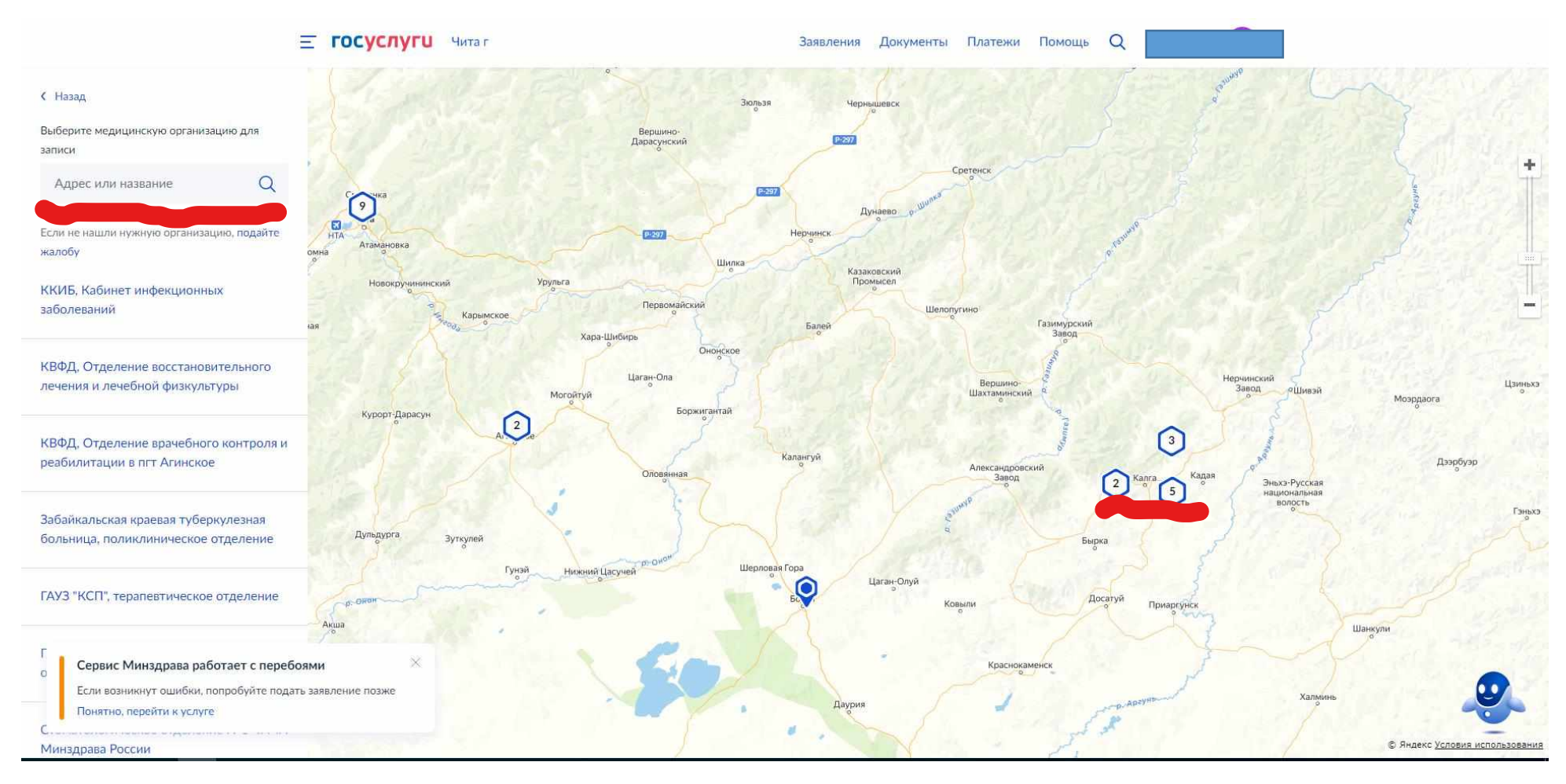

5. Выбрать на карте или в строке поиска.

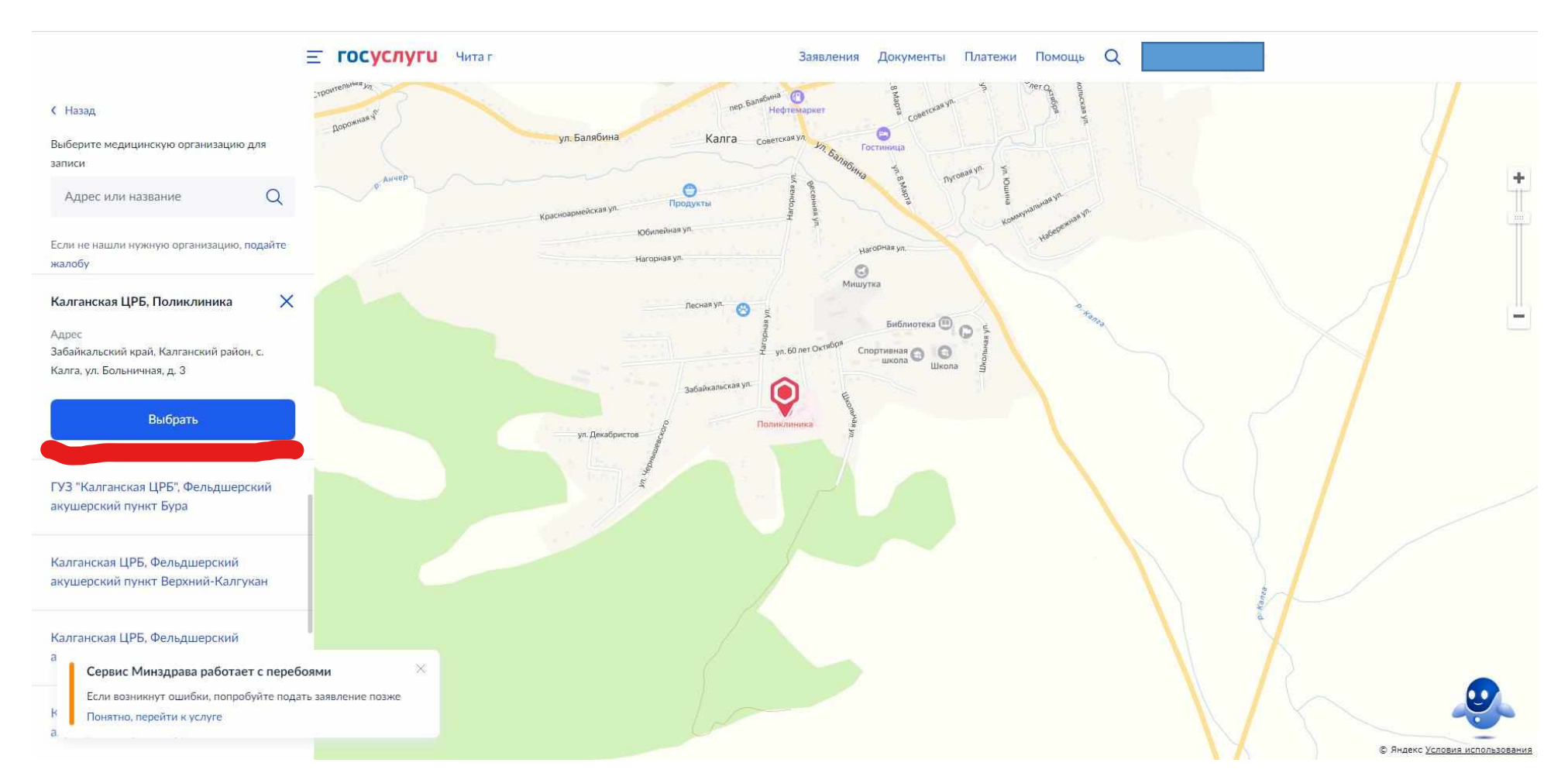

6. Нажать кнопку выбрать.

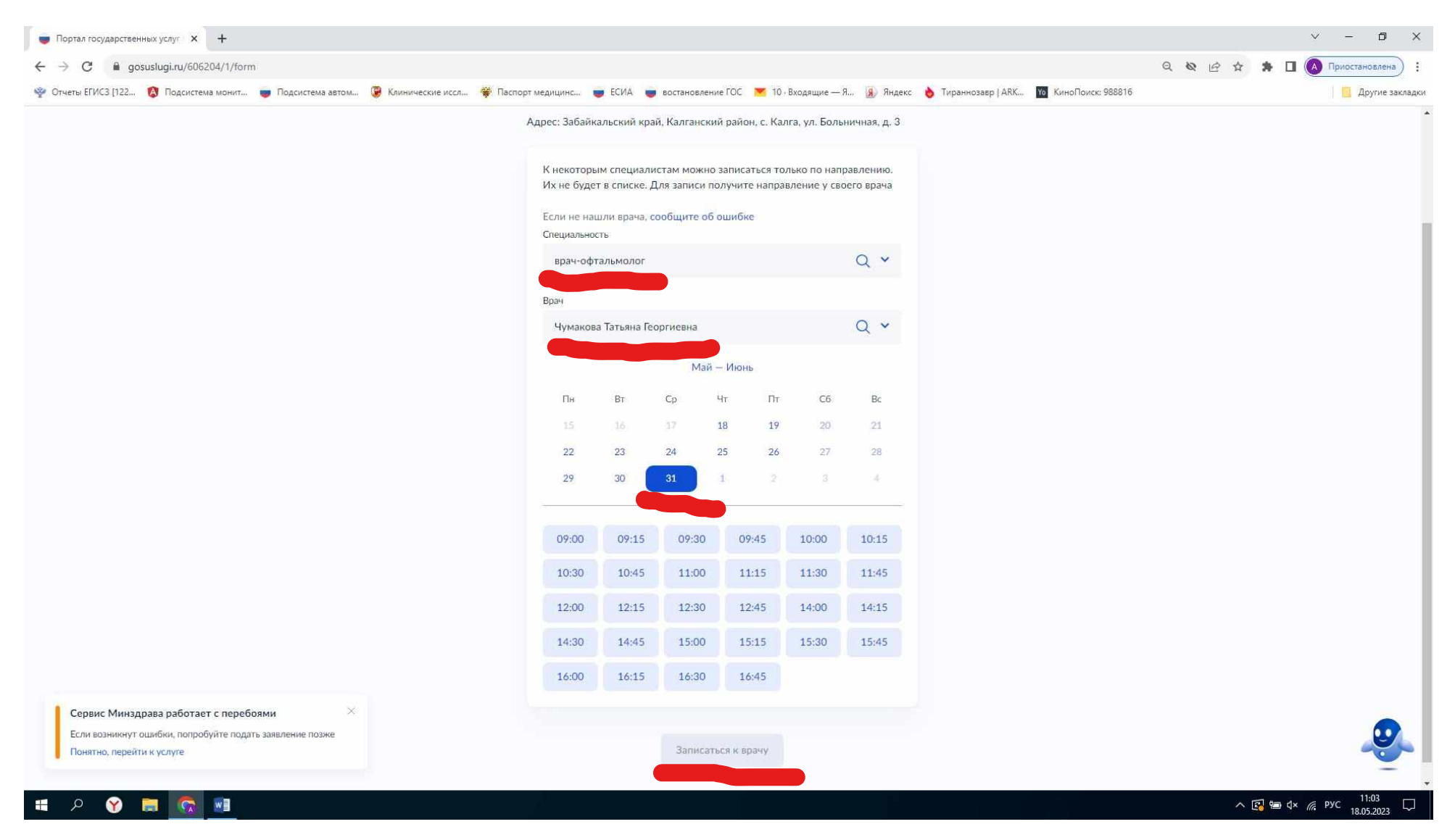

7. Выбираем специальность, врача, и время. Нажать записаться.